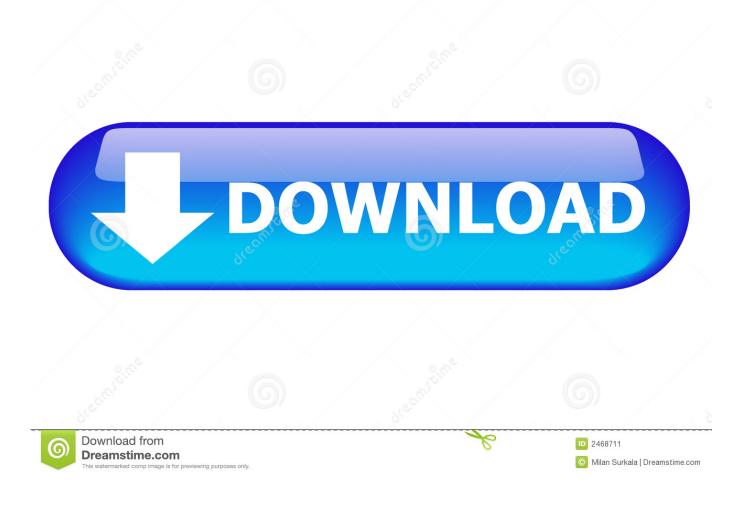

Jabber Clients For Mac

| General       Accounts       Chats       Status       Coations       Privacy       Calls       Audio/Video       Notifications       Self Care |  |
|----------------------------------------------------------------------------------------------------|--|
|                                                                                                    |  |
| General Accounts Chats Status Locations Privacy Calls Audio/Video Notifications Self Care                                                      |  |
|                                                                                                    |  |
| Instant Messaging Over Settings                                                                                                    |  |
| Voicemail Username: <ninernet username=""></ninernet>                                                                                          |  |
| Password:                                                                                                    |  |
| Server Settings                                                                                                    |  |
| Configure: Automatically 🗘                                                                                                    |  |
| Server: UNCXN1.voice.uncc.edu                                                                                                    |  |
|                                                                                                    |  |
| No credentials. Apply                                                                                                    |  |

Jabber Clients For Mac

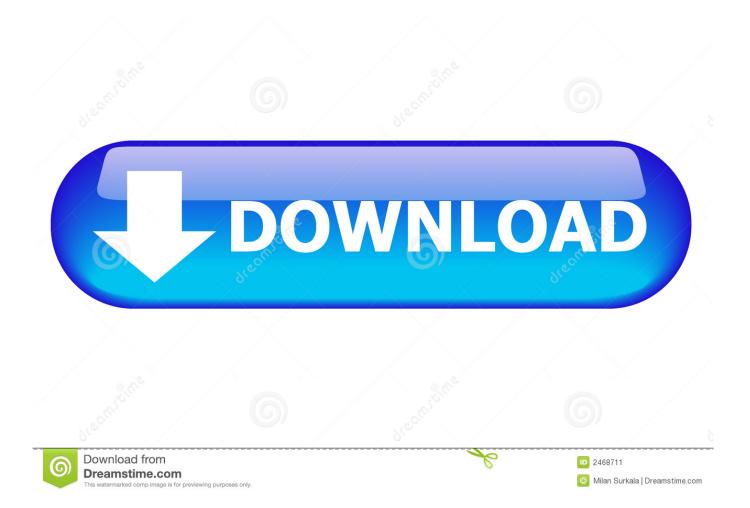

You may be prompted to select the disk where you want to install Jabber Select your hard drive and then click Continue.. System Requirements: OS X 10 6 or later, MacGPG (GPG Suite) I can only find reference to IM-only screen sharing being available in Jabber for Windows.

- 1. jabber clients
- 2. jabber client for iphone
- 3. jabber clients chat

Jabber lets you connect and collaborate with your Stanford colleagues through a variety of communication channels using your computer.. Is it available in Jabber for Mac too? BCFP is enabled on the sip profile, and the jabber-config.. Jabber Client FreeCisco Jabber ClientJabber lets you connect and collaborate with your Stanford colleagues through a variety of communication channels using your computer.. The links below contain documentation that overview the call interface on Jabber for the Mac.

### jabber clients

jabber clients, jabber clients for mac, jabber client for iphone, jabber client ubuntu, jabber clients chat, cisco jabber clients, top jabber clients, list of jabber clients, best jabber clients, best jabber client for windows, jabber/xmpp clients, jabber console clients <u>Album Sense Software Free With Crack</u>

Jabber/XMPP is an open protocol and anyone may develop a client for it This means there are many different clients to connect to jabber. There are slight differences between the call interfaces on Jabber for a PC and Jabber for a Mac.. 11 (or later)InstallationDownload Cisco Jabber for Mac Double-click the downloaded file from your browser and then double-click the Install\_Cisco-Jabber-Mac.. System requirementsJabber client with built-in automatic encryption system for Mac OS will help protecting your personal information from third parties, encrypt correspondence history, and help transfer files safely for both internal and third-party services.. xml doesn't have entries for EnableP2PDesktopShare and PreferP2PDesktopShare Thus, i assume that it should be working since desktop share is enabled by default. Shrink Iso File

|                                                               | Accounts Pr            | references                        |           |
|---------------------------------------------------------------|------------------------|-----------------------------------|-----------|
|                                                               | 💡 🔒 🕻                  | 🔄) 📢                              | <b>*</b>  |
| General Accounts Chats Status I                               | ocations Privacy Calls | Audio/Video Notifications         | Self Care |
| <ul> <li>Instant Messaging</li> <li>Phone Services</li> </ul> | User Settings          |                                   |           |
| 🔀 Voicemail                                                   | Username:              | <ninernet username=""></ninernet> |           |
|                                                               | <b>D</b>               |                                   |           |
|                                                               | Password:              | •••••                             |           |
|                                                               |                        |                                   |           |
|                                                               | Server Settings        |                                   |           |
|                                                               | Configure:             | Automatically 🗘                   |           |
|                                                               | Server:                | UNCXN1.voice.uncc.edu             | 1         |
|                                                               |                        |                                   |           |
|                                                               |                        |                                   |           |
|                                                               |                        |                                   |           |
|                                                               |                        |                                   |           |
|                                                               | × No credentials.      |                                   | Annel     |
|                                                               |                        |                                   | Apply     |
|                                                               |                        |                                   |           |

Easyworship Download For Mac

# jabber client for iphone

#### Sandia Vista Apts Albuquerque free download programs

Click Install to perform the standard installation At the prompt, enter your administrator account password for the Mac and click Install Software. <u>The Gestalt Approach amp; Eye Witness To Therapy.epub</u>

# jabber clients chat

### 

When the software has finished installing, click Close Sign inCisco Jabber Client DownloadTo launch Jabber, open your Applications folder and double-click the Cisco Jabber.. Read the license agreement if you wish and then click Continue Click Agree to accept the terms of the license agreement and continue with the installation.. app icon Enter your sunetid@stanford (for University affiliates), SID@stanfordmed.. JabberFoX is a Jabber client for Mac OS X and the name stands for 'Jabber For OS X'.. Jabber is an open source instant messaging system fully based on XML Thanks to the server-side Jabber Agents, Jabber clients can communicate with users of other instant messaging systems.. sparkle\_guided pkg file to start the Cisco Jabber installer wizard When the Welcome screen displays, click Continue.. Cisco Jabber Client DownloadCisco Jabber For Mac DownloadWhat Is Jabber On MacSystem requirementsApple OS X El Capitan 10.. at So what's the best client? Here is what we have found works best: Android: Conversations (€ 2,39 on Google Play) iOS (iPhone): ChatSecure (in the App Store) Linux: Gajim; Linux (console): mcabber. 773a7aa168 Security Scan For Mac 773a7aa168

How To Activate Winrar License